# <span id="page-0-2"></span>**Process**

In the **Process** folder you can create new BPMN models. If you create a new [service](https://doc.scheer-pas.com/display/DESIGNER/Services) in the Explorer, it automatically contains a **Process** folder in the [service panel](https://doc.scheer-pas.com/display/DESIGNER/Service+Panel).

# <span id="page-0-1"></span>Process Folder Options

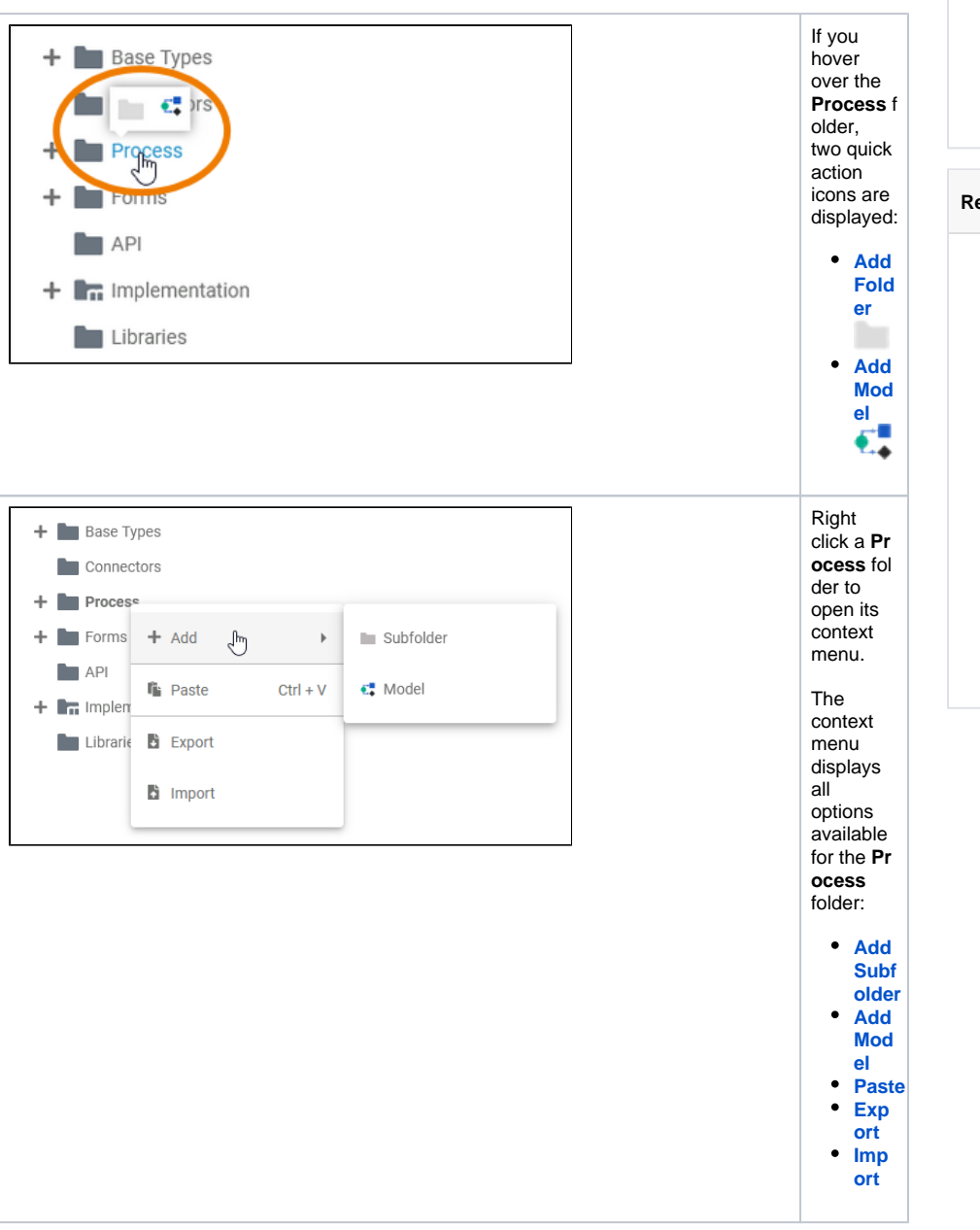

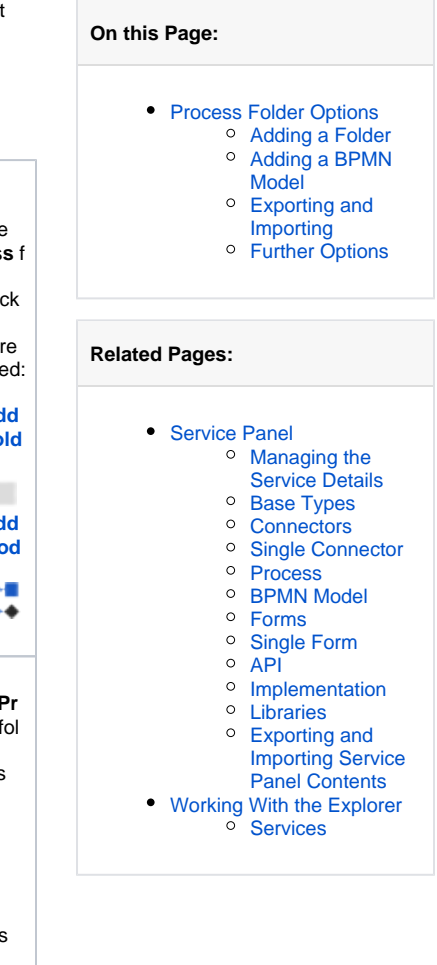

#### <span id="page-0-0"></span>Adding a Folder

<span id="page-1-0"></span>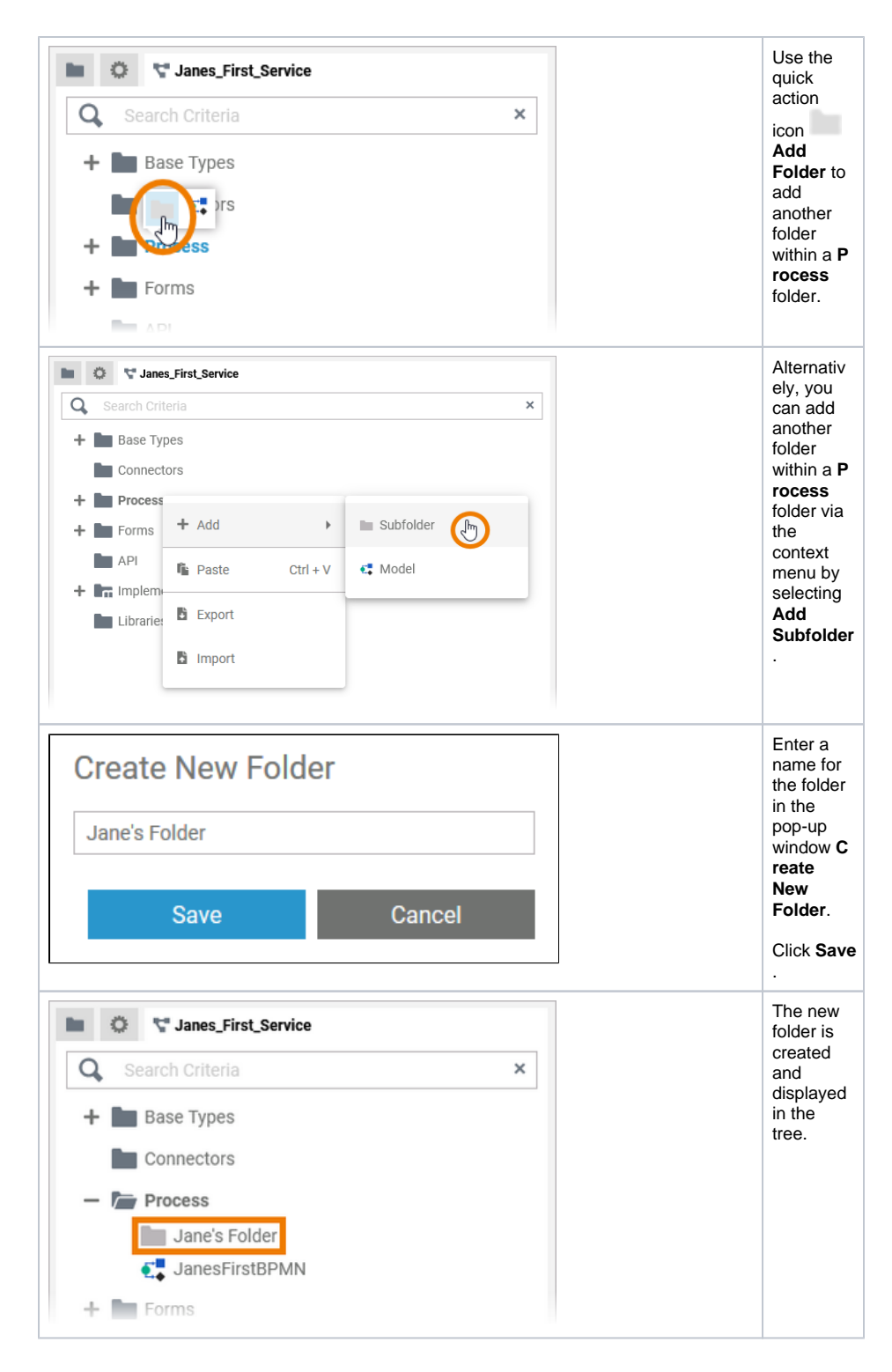

Adding a BPMN Model

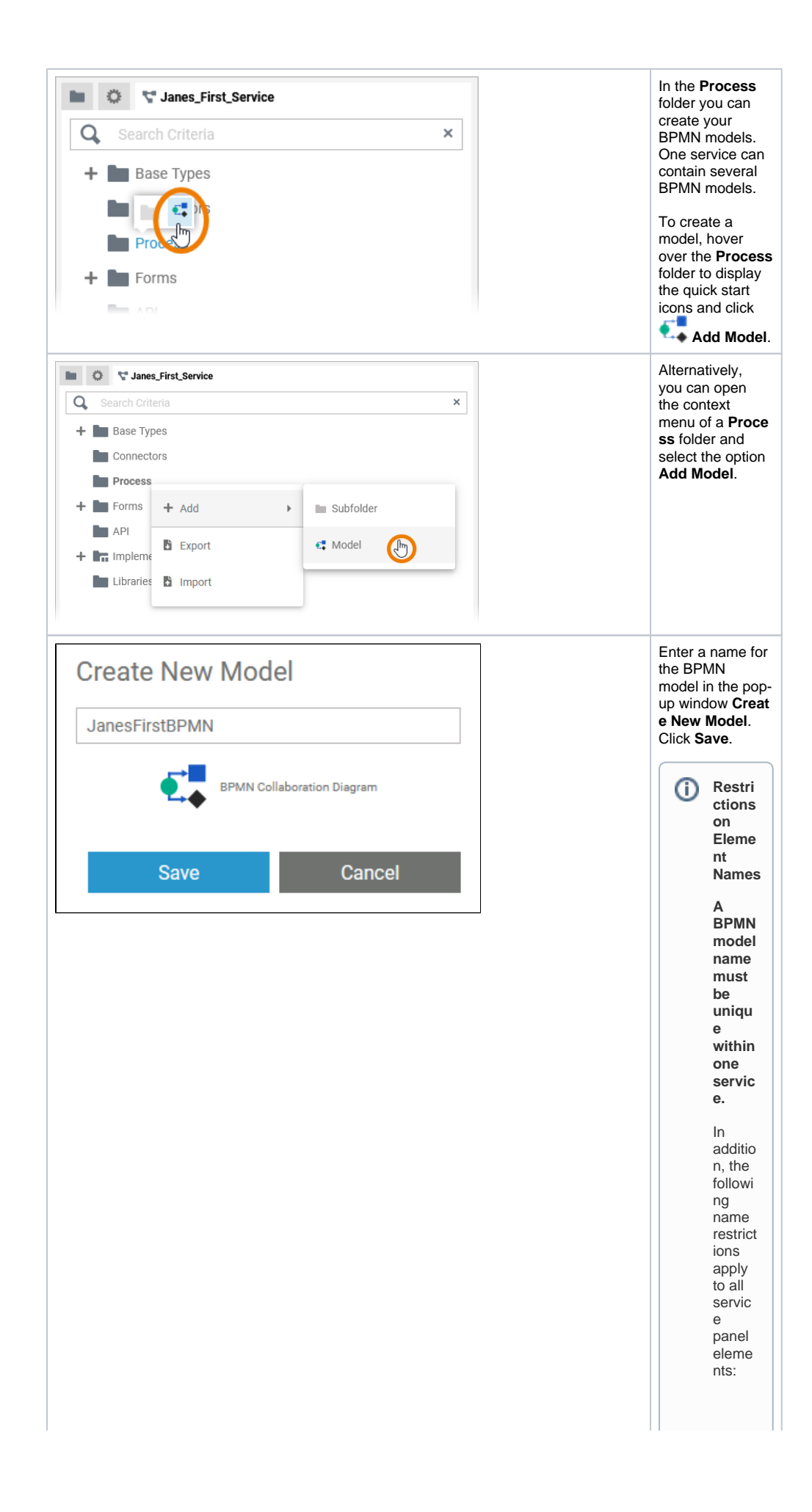

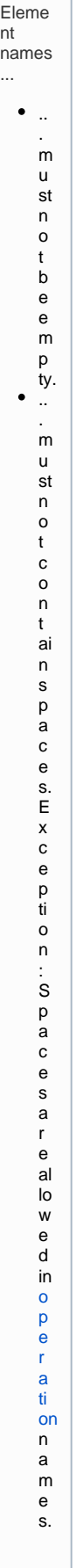

.. . m u st n o t st a rt w it h n u m b e rs. .. . m u st n o t e n d w it h a p e ri o d (**.** ).

П

 $\Box$ 

sed a s element n a me siCON,PRN,A UX,N U L,COM 1,COM 3,COM 4,COM 5,COM 6,COM 6,COM 8,COM 9,L P

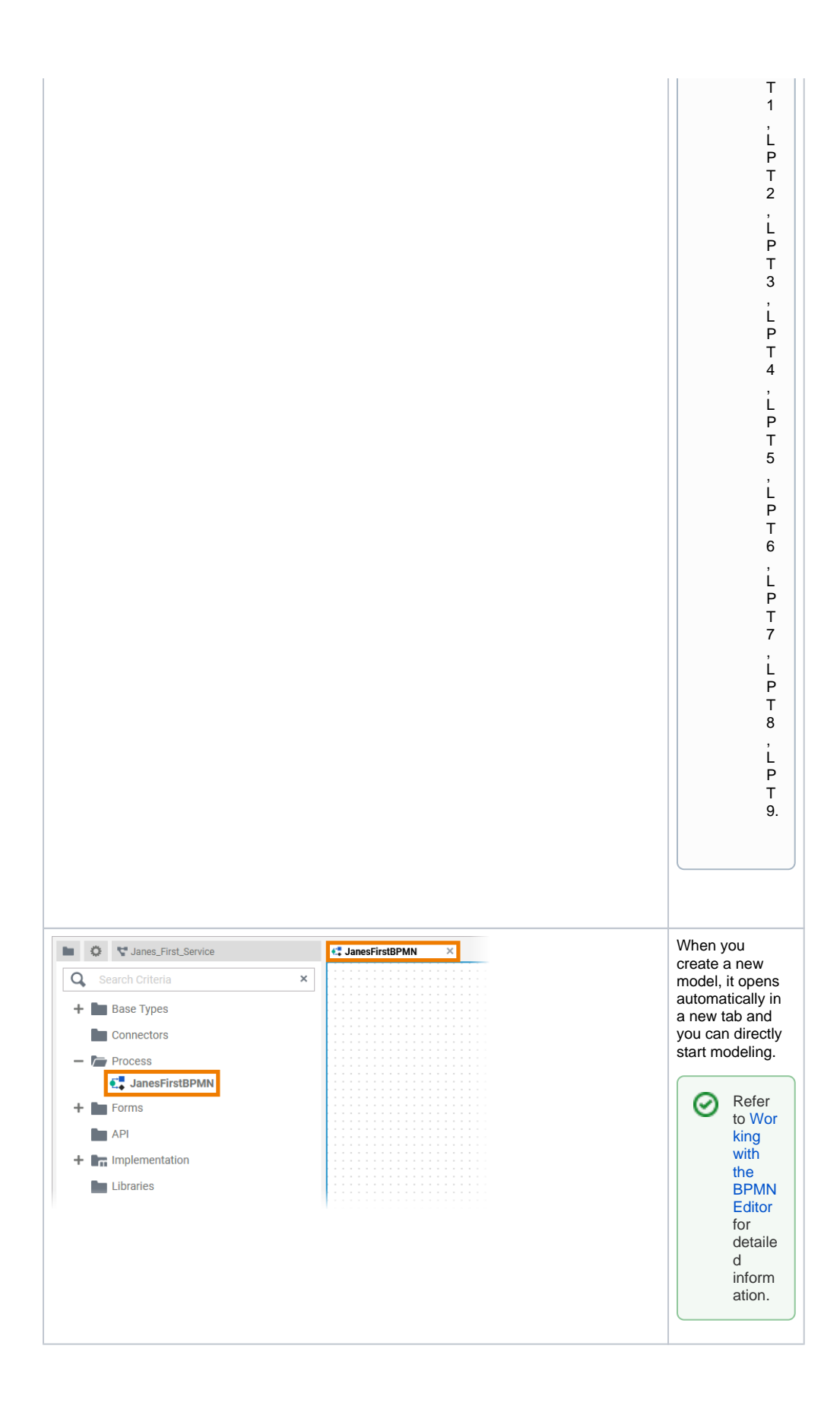

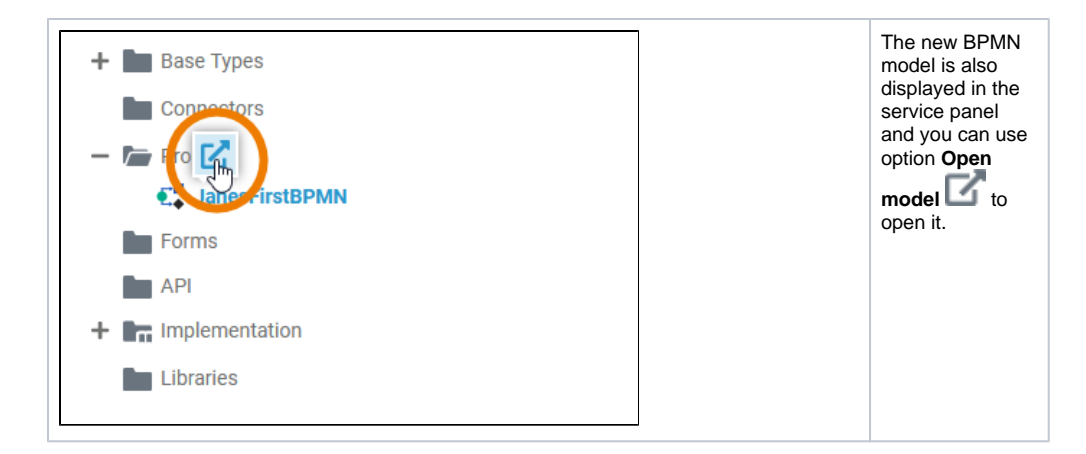

### <span id="page-8-0"></span>Exporting and Importing

You can export a whole process folder and you are able to import whole folders or single BPMN models to a process folder.

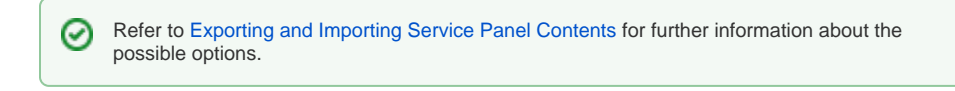

## <span id="page-8-1"></span>Further Options

For detailed explanations of the item options in the **Service** panel, such as cut, copy, rename, ⊗ and delete, refer to [Service Panel.](https://doc.scheer-pas.com/display/DESIGNER/Service+Panel)